# **Vorgang wandeln**

Der Vorgangswandel ist eine Funktion zur Weiterbearbeitung eines Vorganges. Mit dieser Funktion transferieren Sie einen Vorgang in einen Vorgang eines anderen Typs, jedoch mit gleichem oder ähnlichem Inhalt. Es werden im Gegensatz zum Kopieren zuvor abgearbeitete Buchungsparameter im neuen Vorgang gekennzeichnet, so dass keine erneute Abarbeitung erfolgt.

Abhängig von den von Ihnen getroffenen Parametereinstellungen bleibt der ursprüngliche Vorgang erhalten bzw. wird ins Archiv kopiert. Sie können die Einstellungen aber auch so treffen, dass der Ausgangsvorgang nach dem Wandeln nicht mehr verfügbar ist.

Nehmen Sie die Einstellungen über die [Schaltfläche: PARAMETER - VORGÄNGE - BUCHUNGSPARAMETER](https://hilfe.microtech.de/go/x_hlpGlParamVorgangBuchParameter_fuerdaswandeln) vor.

Die **Schaltfläche: VORGANG WANDELN** bzw. **WANDELN** erreichen Sie über die Schaltfläche: WEITERE oder über die Schnellwahl.

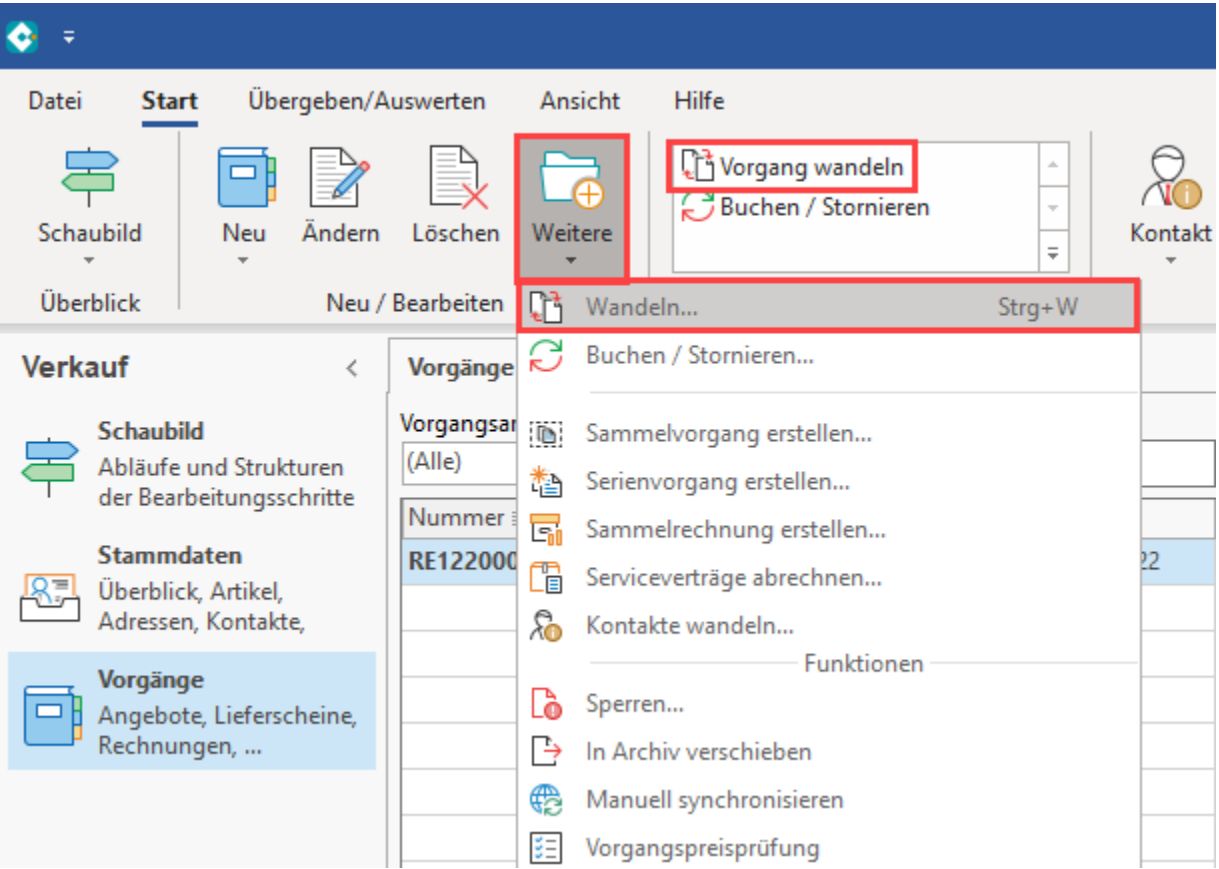

Die Schaltfläche VORGANG WANDELN bzw. WANDELN ruft einen Dialog auf, mit dem Sie Einfluss auf die zu wandelnden Positionen eines Vorgangs nehmen können.

Im Register: ["Einstellungen](https://hilfe.microtech.de/go/hlpAuVorgangWandeln_Einstellungen)" haben Sie Einfluss auf die Optionen zu Lieferdatum und Liefermengen.

Im **Register: "Parameter für das Wandeln"** können Sie Einfluss auf die voreingestellten Parameter nehmen. Es handelt sich hierbei um die in den Buchungsparametern des Vorganges in den Sie wandeln möchten, hinterlegten Vorgaben.

Die in dieser Maske vorgenommenen Änderungen werden sich ausschließlich auf den aktuellen Vorgangswandel auswirken. Die Änderungen werden nicht in den Parametern gespeichert und bei der nächsten Durchführung eines Vorgangswandels wird erneut auf die in den Parametern gespeicherten Vorgaben zurückgegriffen.

Im **Register: "Positionen"** sehen Sie in einer Vorschau, welche Positionen beim Vorgangswandel mit übernommen werden sollen. Die Anzeige beachtet die zuvor im Register: ["Einstellungen](https://hilfe.microtech.de/go/hlpAuVorgangWandeln_Einstellungen)" gewählten Optionen.

Bei Aufruf der Funktion werden die Positionen durch ein Häkchen gekennzeichnet, die gewandelt werden.

Entschließen Sie sich nach Durchführung diverser Änderungen, den Ursprungszustand wieder herzustellen, können Sie das mit der Schaltfläche: ZURÜCKSETZEN

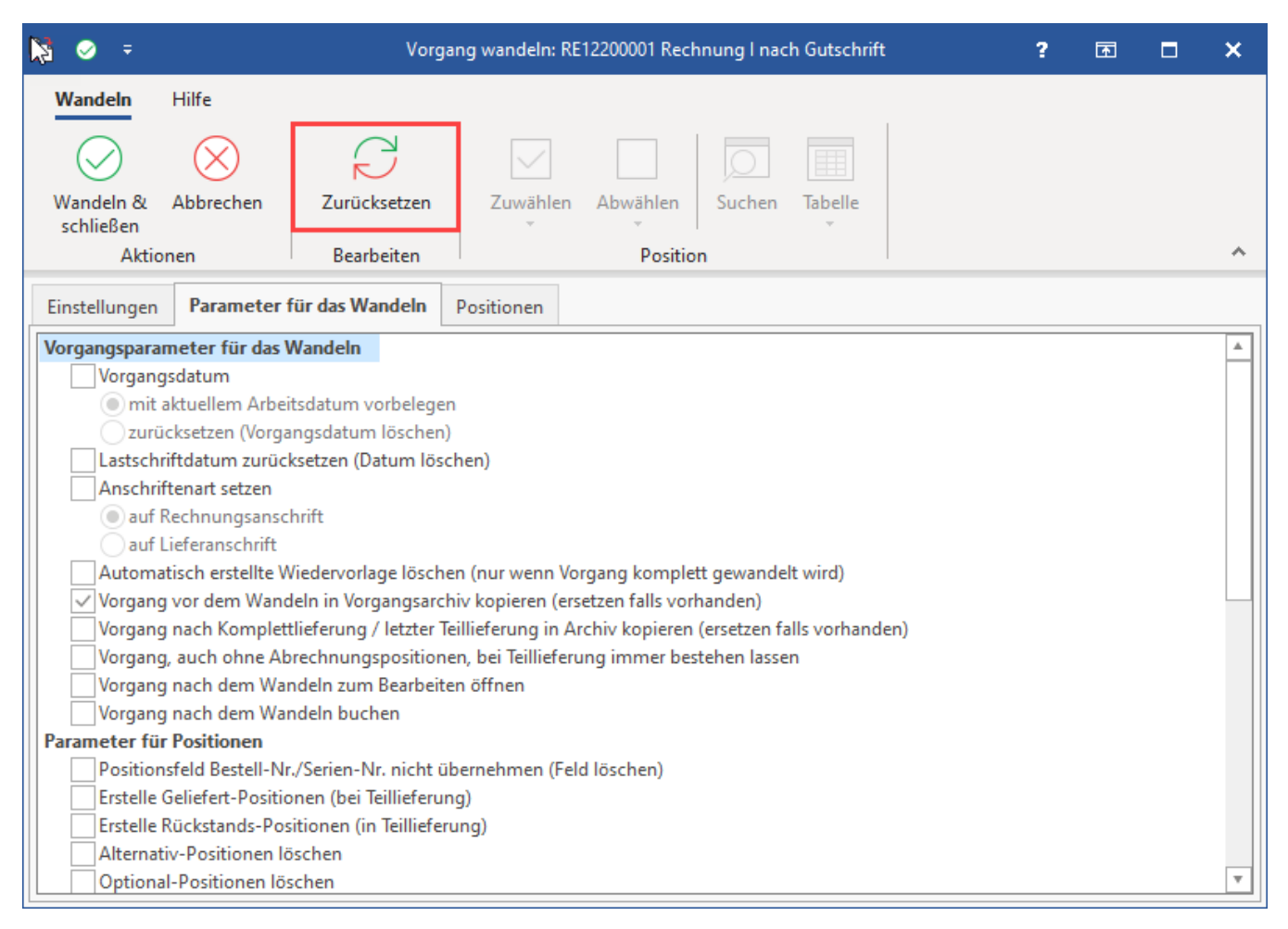

erreichen. Damit werden wieder alle Positionen für die Übernahme in den neuen Vorgang gekennzeichnet.

# XL

**Vorschau**

Mit der Schaltfläche: VORSCHAU auf dem Register: V

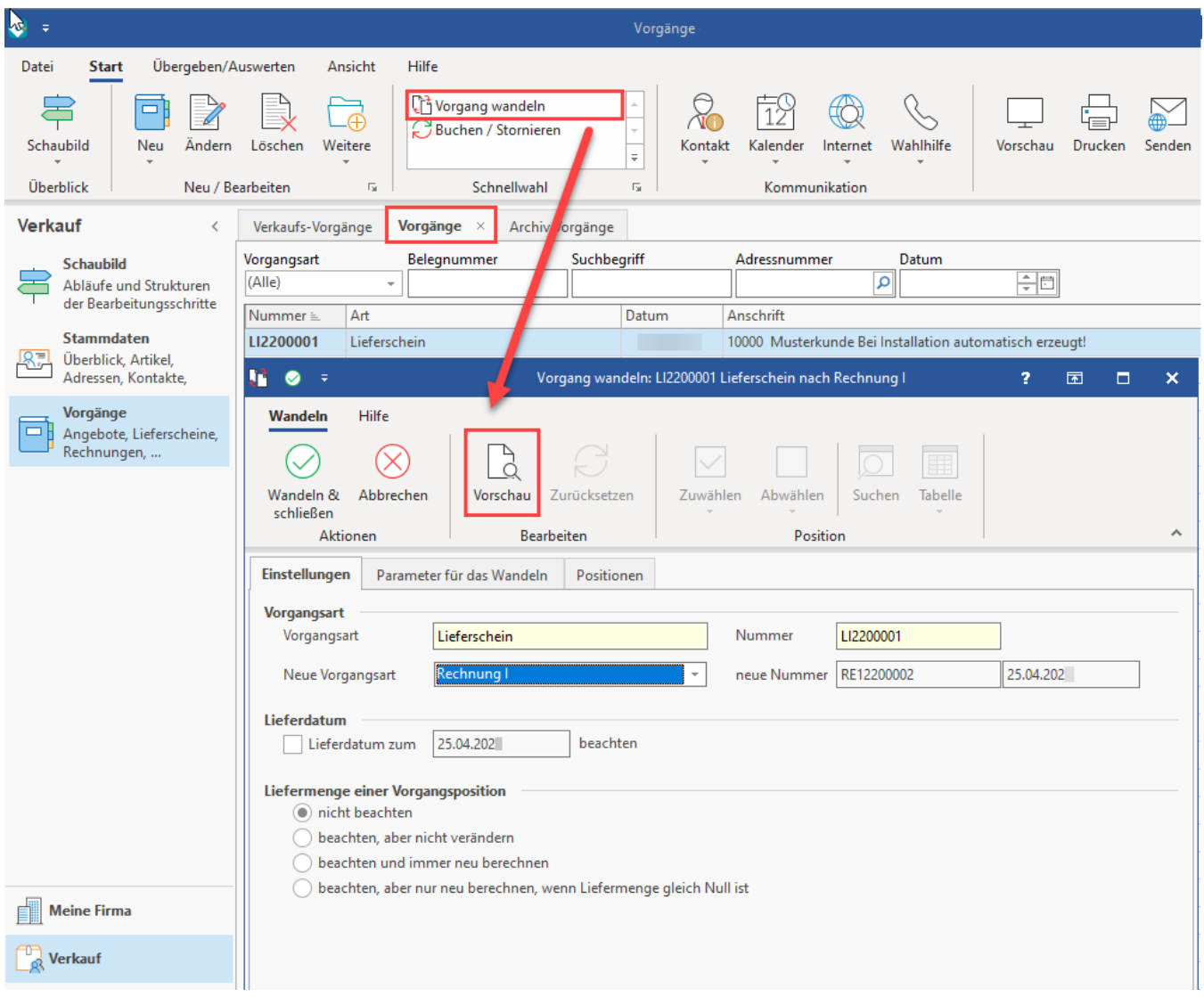

erhalten Sie eine Übersicht über die Quellpositionen eines Vorgangs vor und nach dem Wandeln. In einer dritten Tabelle erhalten Sie die Vorschau über die gewandelte Vorgangsart mit deren Zielpositionen.

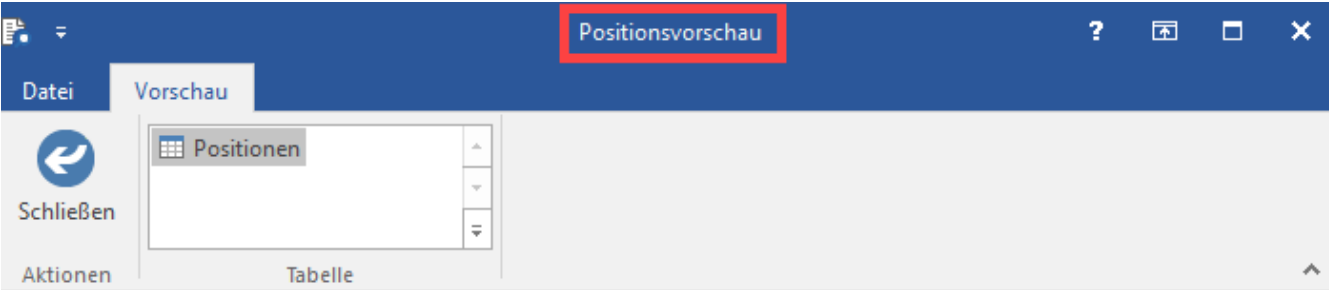

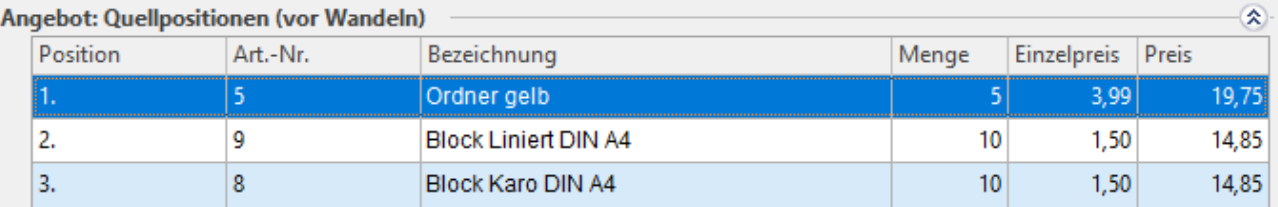

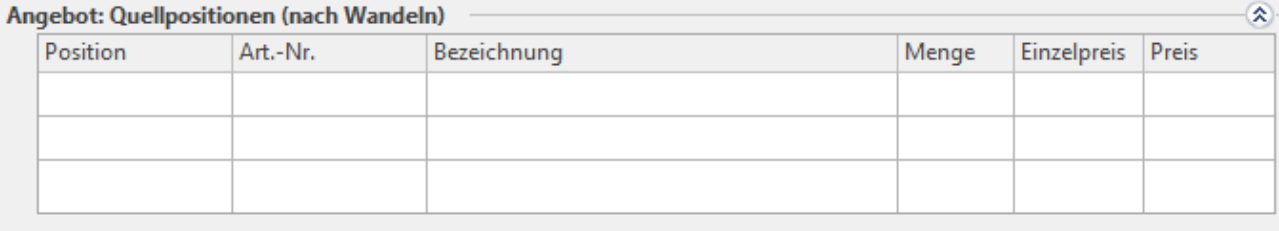

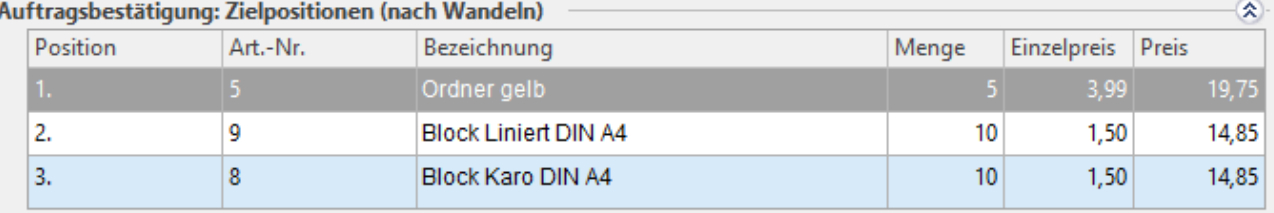

Die Positionsvorschau verlassen Sie wieder mit der Schaltfläche: SCHLIEEN.

# M

٠

### **Artikel suchen**

Mit der Schaltfläche: SUCHEN kann im Wandeln-Prozess nach Artikeln gesucht werden.

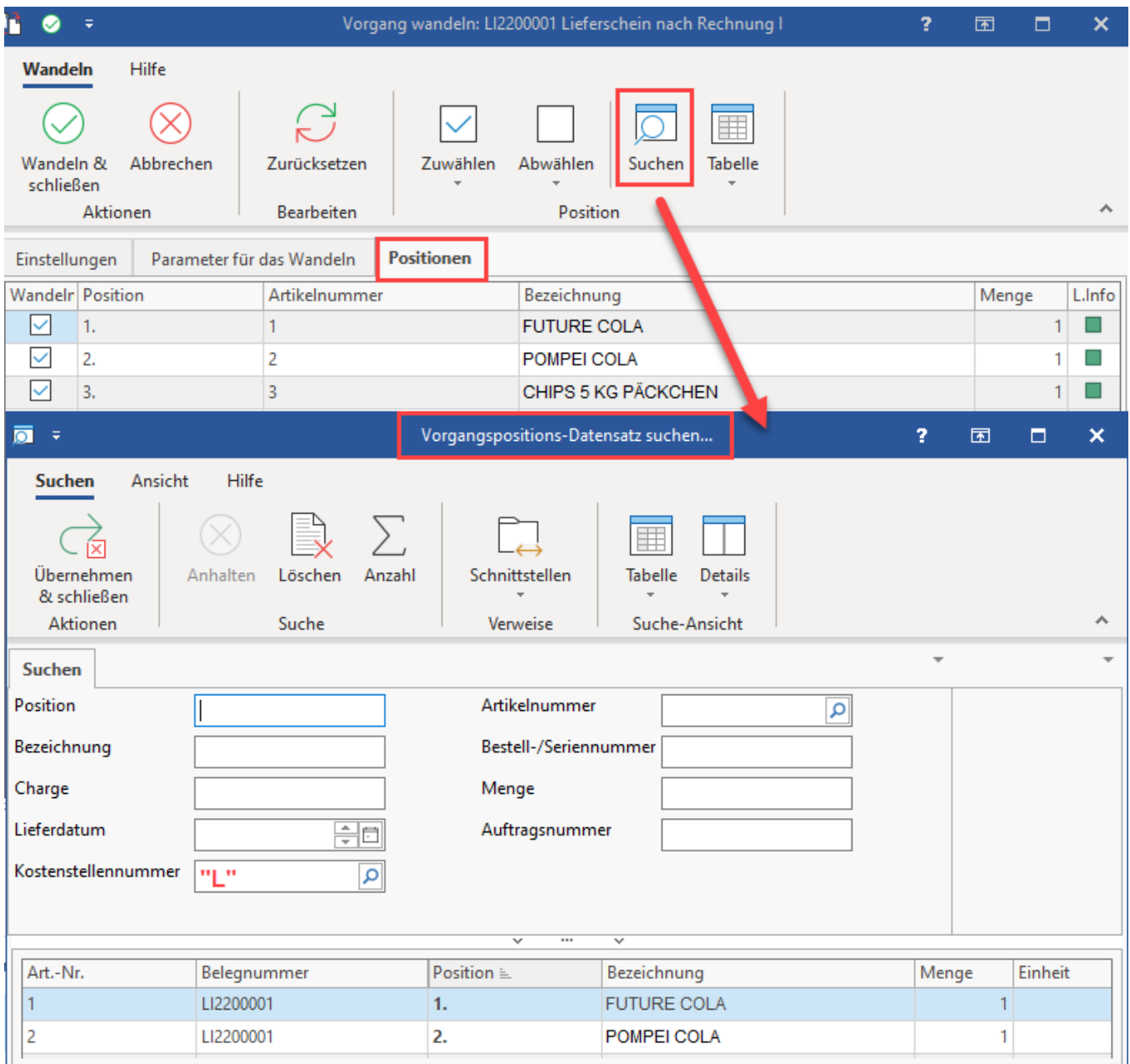

Es kann nach folgenden Kriterien gesucht werden:

- Position
- Bezeichnung
- Charge
- Lieferdatum

• Kostenstellennummer

- $\bullet$ Artikelnummer
- $\bullet$ Bestell-/Seriennummer
- $\bullet$ Menge
- Auftragsnummer

### **Vorgang nach dem Wandeln immer zum Bearbeiten öffnen**

Wenn Sie einen Vorgang nach dem Wandeln immer zum Bearbeiten öffnen wollen, so können Sie dies in den Buchungsparametern für das Wandeln in diesen Vorgang voreinstellen. Der Quellvorgang muss dann vor dem Wandeln nicht geöffnet werden.

Über die Schaltfläche: PARAMETER - VORGÄNGE und ZWISCHENBELEGE - BUCHUNGSPARAMETER wählen Sie den Buchungsparameter der gewünschten Vorgangsart, die sich nach dem Wandeln öffnen soll, aus und aktivieren im Register: "für das Wandeln in diesen Vorgang" die Option: "Vorgang nach dem Wandeln zum Bearbeiten öffnen".

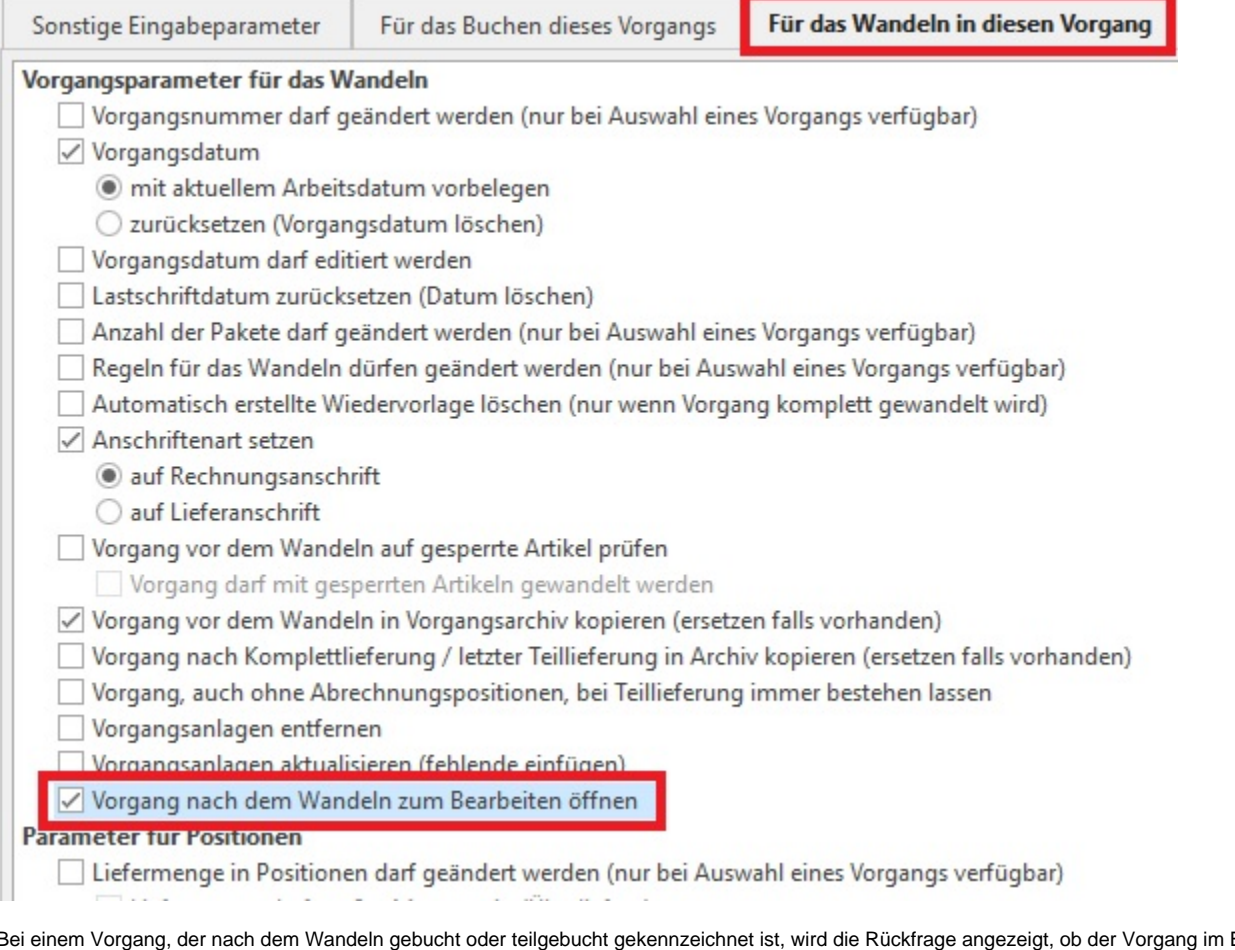

Bei einem Vorgang, der nach dem Wandeln gebucht oder teilgebucht gekennzeichnet ist, wird die Rückfrage angezeigt, ob der Vorgang im Einsehmodus oder über Stornieren und Ändern geöffnet werden soll.

## L

Uber die [Berechtigungsstrukturen](https://hilfe.microtech.de/go/hlpGlBerechtigungsStrukuren) (Registerkarte: DATEI - INFORMATIONEN - EINSTELLUNGEN - BERECHTIGUNGSSTRUKTUREN) können Sie festlegen, ob beim Wandeln eines Vorgangs die Auswahl "Liefermenge einer Vorgangsposition" angezeigt werden soll.

Unter Schaltfläche: PARAMETER - VORGÄNGE UND ZWISCHENBELEGE - BUCHUNGSPARAMETER - Vorgangsart auswählen - Register: "Sonstige Eingabeparameter" stehen u.a. folgende Parameter zur Verfügung:

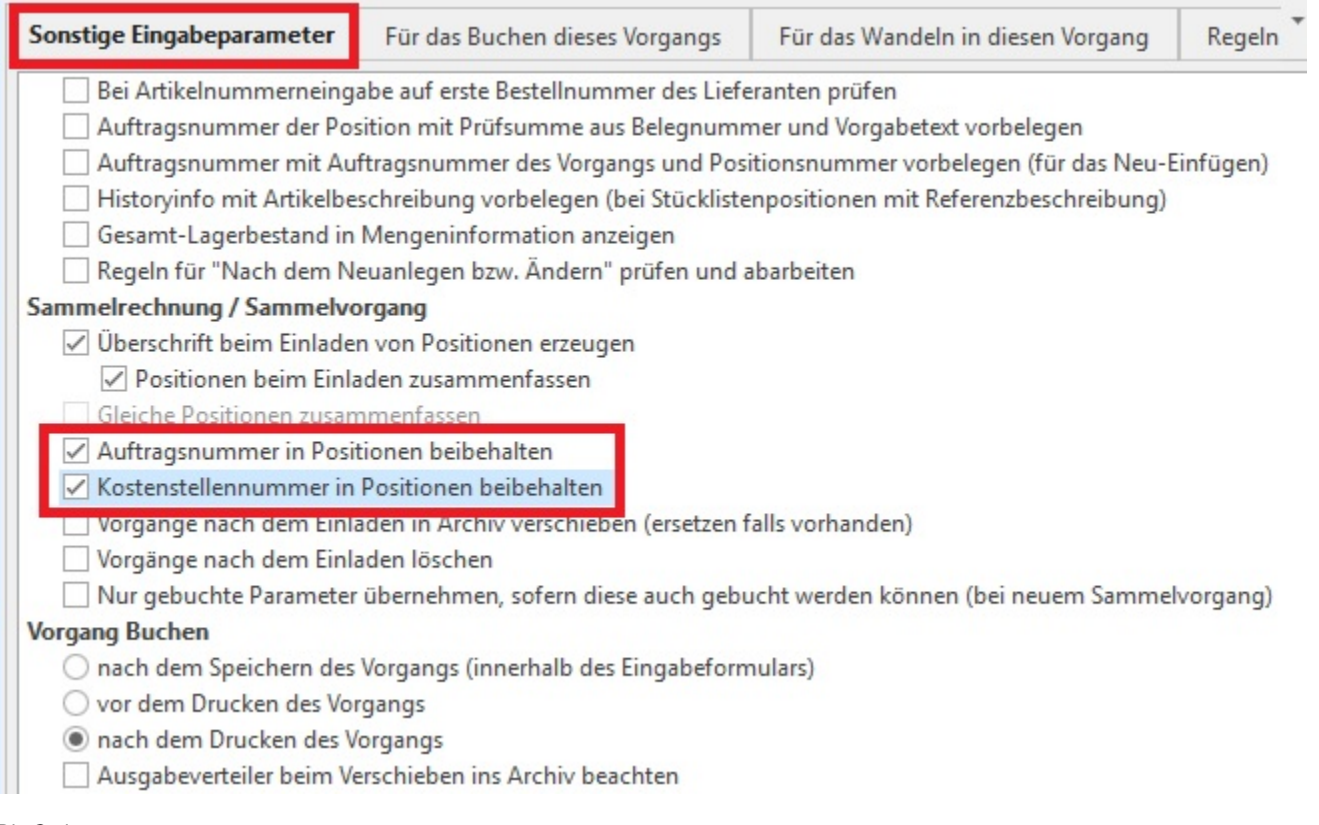

#### Die Optionen

- Auftragsnummer in Positionen beibehalten und
- Kostenstellennummer in Positionen beibehalten

bewirken auch beim Einladen eines Vorgangs, dass die Auftragsnummer bzw. Kostenstellennummer der Positionen aus dem Quellvorgang in den Zielvorgang mit eingelesen werden.

### **Weitere Themen**

- [Vorgang wandeln Register: "Einstellungen"](https://hilfe.microtech.de/pages/viewpage.action?pageId=11739930)
- [Vorgangsnummer, Liefermenge und Vorgangsdatum eingebbar](https://hilfe.microtech.de/display/PROG/Vorgangsnummer%2C+Liefermenge+und+Vorgangsdatum+eingebbar)
- [Paketanzahl beim Wandeln von Vorgängen eingebbar](https://hilfe.microtech.de/pages/viewpage.action?pageId=11739938)
- [Kennzeichen: Nur Bestelleingang buchen](https://hilfe.microtech.de/display/PROG/Kennzeichen%3A+Nur+Bestelleingang+buchen)
- [Abweichendes Wandeln Vorgang beim Wandeln aufsplitten \(über Regeln\)](https://hilfe.microtech.de/pages/viewpage.action?pageId=11739942)
- [Abweichendes Wandeln: Aufteilung von gleichen Vorgangsarten auf verschiedene neue Vorgänge](https://hilfe.microtech.de/pages/viewpage.action?pageId=11739951)